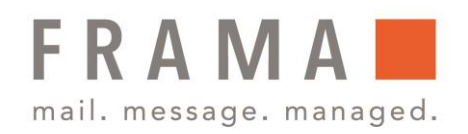

### Frama Fs Series 3/3.1 Porto-/Kreditladung – Verwaltung von Guthaben

Als Benutzer können Sie die folgenden Vorgänge durchführen, die das Guthaben auf dem Frankiersystem betreffen.

- Hinzufügen von Guthaben zum Zähler
- Überprüfen des verfügbaren Guthabens im Zähler

Die Anrechnungsvorgänge führen zum Herstellen einer Verbindung über die Telefonleitung oder Internetverbindung zwischen dem Frankiersystem und den Postdienstleistern.

## Hinzufügen von Guthaben

Sie können der Frankiermaschine Guthaben hinzufügen, indem Sie den hinzuzufügenden Betrag angeben. Das Frankiersystem stellt dann eine Verbindung zu den Postdienstleistern her und validiert den Vorgang.

Zum Hinzufügen von Guthaben zum Frankiersystem ist ein PIN Code zum Auffüllen von Guthaben erforderlich. Der Code hängt vom der Klischeenummer des Systems ab. Wenn dieser PIN Code nicht verfügbar ist, wenden Sie sich an den Kundendienst.

So fügen Sie Guthaben zum Zähler hinzu:

- 1. Drücken Sie entweder auf <sup>3</sup> oder Sie wählen im Hauptmenü die Nr. **7 Vorgabe**.
- 2. Wählen Sie Nr. 2 **Vorgabe laden** aus. Das System fordert zur Eingabe eines Pin-Codes auf.

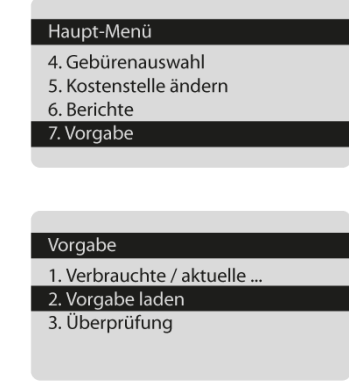

Frama Austria GmbH . p.A. ABG Wirtschaftsprüfungs- & Steuerberatungs GmbH . Tegetthoffstraße 7 . 1010 Wien . Tel.: 1 9123770 . www.frama.at

#### integrity in communication.

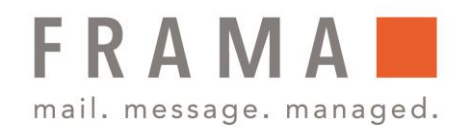

- 3. Geben Sie den Code mit Hilfe des Ziffernblocks ein und drücken Sie auf **OK**.
- 4. Der Bildschirm **Vorgabe laden** wird angezeigt. Die Frankiermaschine schlägt automatisch den Wert der letzten Anrechnungsoperation vor.

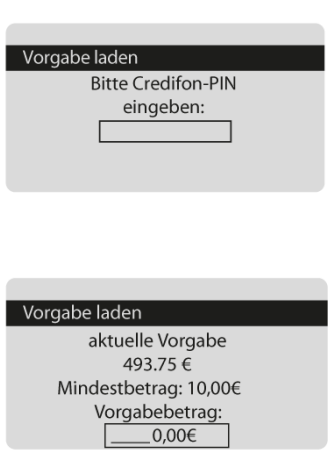

- 5. Geben Sie den hinzuzufügenden Betrag über den Ziffernblock ein (verwenden Sie C zum Löschen von Ziffern. Drücken Sie zwei Mal darauf, um den Inhalt des Felds zu löschen).
- 6. Drücken Sie **OK** um eine Verbindung zum Postserver herzustellen, das Guthaben wird geladen und anschließend eine entsprechende Meldung ausgegeben.

Wenn die Guthabenerhöhung erfolgreich durchgeführt wurde, zeigt das System eine entsprechende Meldung an. Wenn die Guthabenerhöhung fehlschlägt, zeigt das System eine Meldung zur nicht erfolgreichen Durchführung sowie den Wert an, den Sie möglicherweise tatsächlich hinzufügen, in Abhängigkeit vom Kontostand der Postkostenstelle.

Im Falle eines Übertragungsfehlers kann der zuvor eingegebene Betrag nicht geändert werden.

#### integrity in communication.

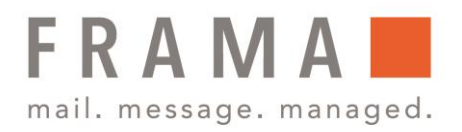

# Überprüfen von Guthaben

Sie können jederzeit die Gesamtpostgebühren sowie das verbleibende Guthaben im Zähler überprüfen. Dies gilt insbesondere vor Postverarbeitungssitzungen, um zu überprüfen, dass ausreichend Guthaben vorhanden ist, um die aktuelle Aufgabe durchzuführen.

So überprüfen Sie das Guthaben auf dem System:

- 1. Drücken Sie entweder auf 3 oder Sie wählen im Hauptmenü die Nr. **7 Vorgabe**.
- 2. Wählen Sie Nr. 3 **Überprüfen** aus.

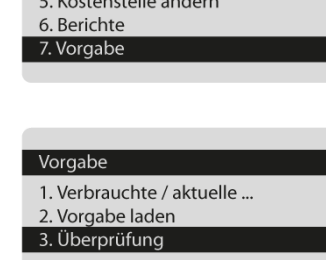

Haupt-Menü 4. Gebürenauswahl

3. Auf dem Bildschirm werden die aktuellen Beträge angezeigt.

#### integrity in communication.